## EASTERN UNIVERSITY, SRI LANKA FACULTY OF HEALTH CARE SCIENCES

FIRST YEAR FIRST SEMESTER EXAMINATION – 2005/2006
ME 102- PROFICIENCY IN COMPUTER LITERACY AND INFORMATION TECHNOLOGY

(Repeat)

Answer all questions

Time allowed: 2hrs

Q1)

- a. Create a new folder called with name as Your Index Number in the "Desktop"
- b. Copy two text files from the hard disk to the folder "your index number" in your desktop. (Each file must be less than 40KB).
- c. Rename the two copied files as "Windows" & "Office".
- d. Create two sub folders called "Hardware" and "Software" in the folder "your index number".
- e. Create a picture (you must use square, oval and different colors) using the paint software. Save this picture as "MyPicture.jpg" in the folder "Hardware".
- f. Hide the file "office".

By using "Ms Word 2003/2007" creates a Document as shown below and save it as "Deskty Your Index Number \ Q2.doc or Q2.docx"

## Clip Art

lip art is available from a variety of sources including the Microsoft Clip Organizer that is built into Microsoft Office.

The Clip Organizer enables you to select clip art in two different ways,

by searching through predefined collection such as "transportation or by searching on a known word such "automobile".

- 1. Working with Documents
  - a. Creating a New Document
  - b. Saving a Document
- 2. Formatting
  - a. Formatting Text
  - b. Formatting Paragraph
    - Change Paragraph Alignment
    - Indent Paragraphs
- 3. Styles
  - a. Apply a style
  - b. Create New Styles
    - New Style
    - New Quick Style
  - c. Style Inspector

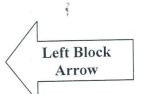

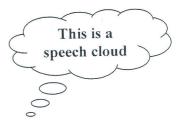

| Activity Preference                 | es of 9- to 14-Ye | ear-Old Youth |       |  |
|-------------------------------------|-------------------|---------------|-------|--|
| Activity Preferences                | Age Groups        |               |       |  |
| Activity i references               | 9-10              | 11-12         | 13-14 |  |
| Get a Job for Money                 | 5%                | 22%           | 65%   |  |
| Play on a Sports Team               | 28%               | 46%           | 51%   |  |
| Spend time with Parent/ Guardian    | 34%               | 28%           | 22%   |  |
| Other Recreation Activities for Fun | 58%               | 64%           | 62%   |  |

By using "Ms Excel 2003/2007" creates a workbook as shown below and save it as "Desktop Your Index Number \Q3.xls or Q3.xlsx"

| First Term Marks |              |    |           |         |                     |
|------------------|--------------|----|-----------|---------|---------------------|
| Indet            | , warne      | /2 | Strill ES | dist si | ence total precioes |
| CSC101           | Mohanaraj    | 77 | 29        | 47      |                     |
| CSC102           | Thanenthiran | 85 | 63        | 97      | 1                   |
| CSC103           | Pramila      | 52 | 57        | 35      |                     |
| CSC104           | Santhini     | 68 | 35        | 66      | 11 17-26            |
| CSC105           | Kumaran      | 65 | 71        | 53      | 23 AUG 2013         |
| CSC106           | Latha        | 76 | 53        | 42      | Par                 |
| CSC107           | Ruban        | 57 | 72        | 74      | UNIVERS             |
| CSC108           | Jeevan       | 75 | 63        | 76      | AUG 2013            |
| CSC109           | Rajan        | 73 | 54        | 66      |                     |
| CSC110           | Praba        | 54 | 90        | 36      |                     |

- a) Find the value for Total marks for each student using suitable excel function or formula.
- b) Find the value for Average marks for each student using Average() function.
- c) Find the value for Rank using Rank () function. The Rank 1 should be given to student who got highest average marks.
- d) Produce a Column chart for Index No and Average.
- by using "PowerPoint 2003/2007" create a 4 to 6-slide presentation about "Human Body".

  And save it as "Desktop \ Your Index Number \Q4.ppt or Q4.pptx". Your presentation mould include:
  - a) A title slide with title of your presentation and your registration number.
  - b) An attractive color background or a background template.
  - c) At least four clip art images that support your slide topic.
  - d) Bulleted text with animation effects.
  - e) Transition effects between slides.
  - f) An "End" slide.